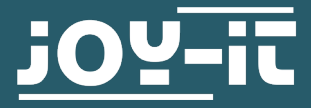

# **JT-DPM8600**

Programmierbares Labornetzteil

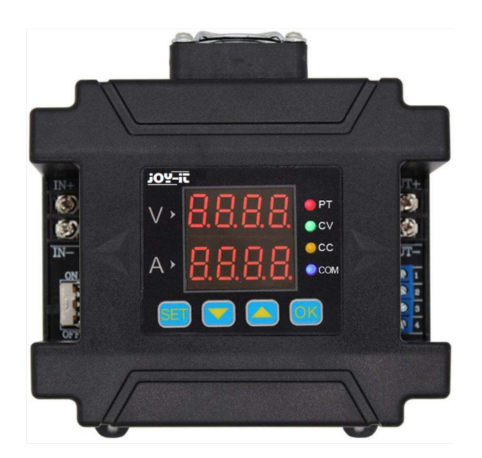

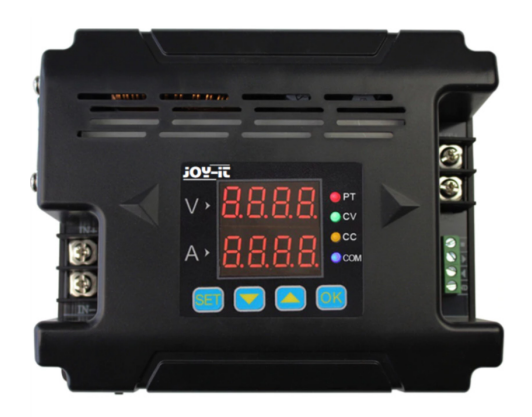

#### **1. ALLGEMEINE INFORMATIONEN**

Sehr geehrter Kunde,

vielen Dank, dass sie sich für unser Produkt entschieden haben. Im folgenden zeigen wir Ihnen, was bei der Inbetriebnahme und der Verwendung zu beachten ist.

Sollten Sie während der Verwendung unerwartet auf Probleme stoßen, so können Sie uns selbstverständlich gerne kontaktieren.

Die DPM 8600 Serie der Netzteile sind programmierbare Netzteile, welche eine hohe Ausgangsleitsung,sehr kompakt und optimal konstruiert sind. Desweiteren ist es mit einem TTL oder RS485 Kommunikationsprotokoll ausgestattet, welches es mit einem seriellen Kommunikationsprotokoll austattet. Es kann auch mit Modbus-RTU Kommunikationsprotokoll angewendet werden und unterstützt die weitere Entwicklung von eigenen Protokollen. Es bietet sogar eine Mehrzwecklösung für Designs und Testanforderungen.

Die DPM8600er können auch mit einer kabellosen Fernbedienung verwendet werden. Diese Fernbedienung besitzt einen 2,4" LCD Bildschirm. Es besitzt hat viele Anzeigewerte, eine einfache Bedienung, eine eingebaute Lithium-Batterie, welche aufladbar ist und eine Reichweite von bis zu 10 Metern. Die Besonderheit ist, dass mehrere Netzteile gleichzeitig gesteuert werden können.

Dieses Netzteil kann in verschiedenen Anwendungsbereichen verwendet werden. Es kann zum Beispiel als ein Amperemeter, ein Smartmeter, ein LED-Treiber, Spannungregler für Solaranlagen oder in einer Industriesteuerung verwendet werden.

Wenn das Gerät beschädigt oder der Lieferumfang nicht vollständig ist, kontaktieren Sie unseren Support und verwenden Sie es nicht. Bei Beschädigungen kann es ansonsten zu Kurschlüssen kommen oder das Gerät kann sich entzünden.

# **2. TECHNISCHE SPEZIFIKATIONEN**

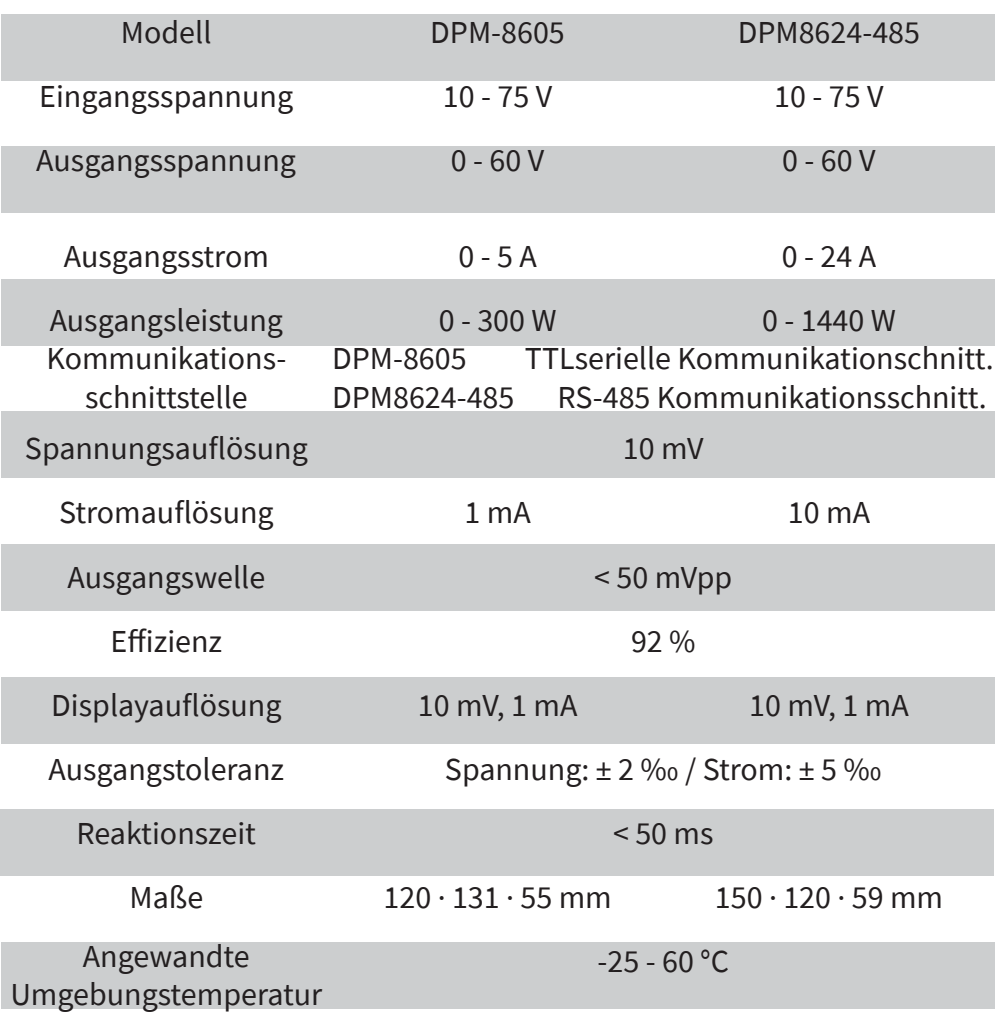

**Beachte:** In der folgenden Beschreibung wird DPM8624 als Beispiel genutzt. Das DPM8605 funktioniert ähnlich, wie das DPM8624.

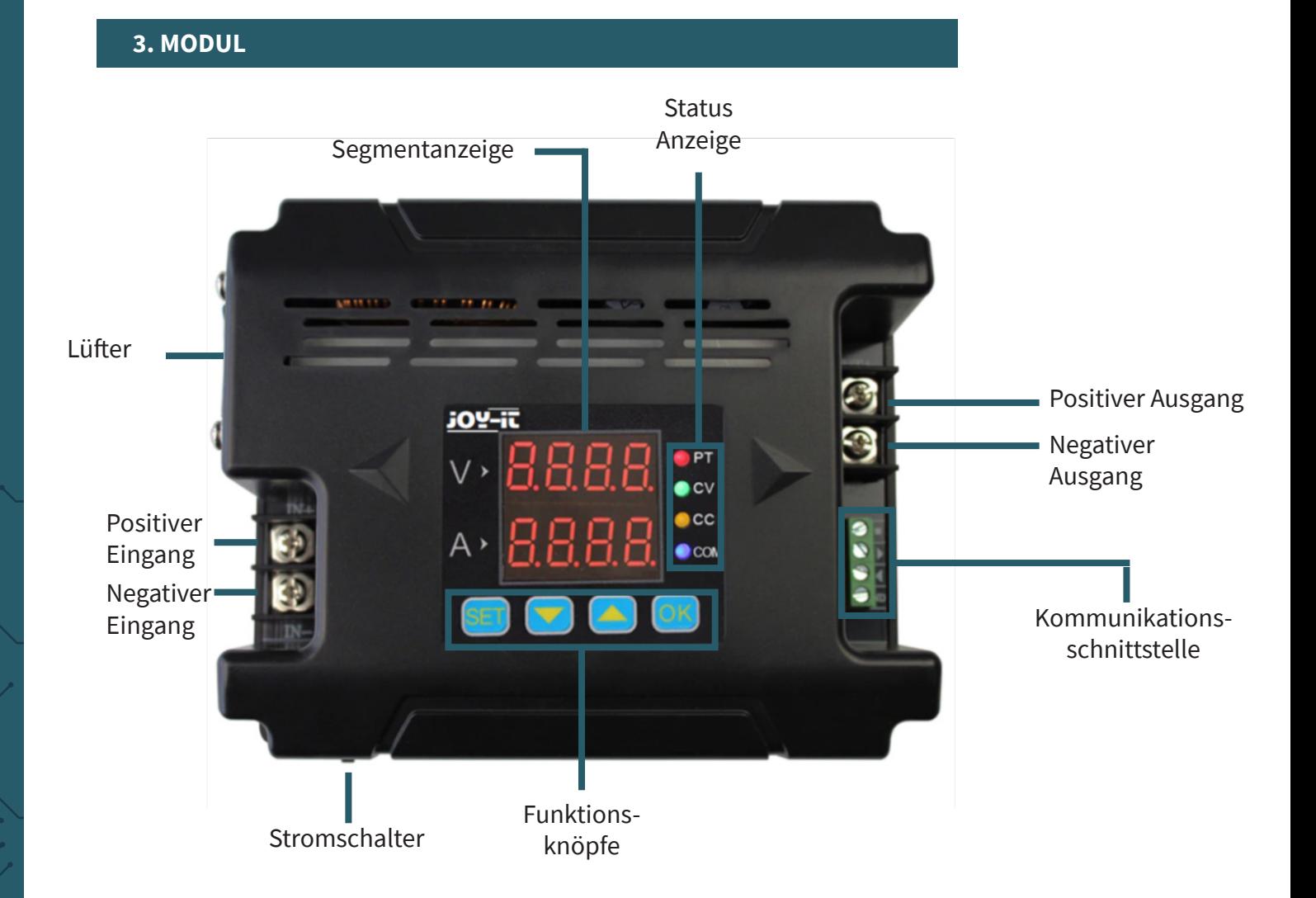

# **4. DISPLAY**

- *05.00* zeigt Spannungswerte
- *03.00* zeigt Stromwerte
- *I-SA* Setzt oberes Limit von Spannung und \_*10*\_ Strom
- *I-SA* Setzt unteres Limit von Spannung und
- \_*11*\_ Strom
- *I-SA* Löscht oberes und unteres Limit von \_*12*\_ Spannung und Strom
- *2-dF* keine Werkseinstellungen \_\_*N*\_
- *2-dF* Setzt das Geraät auf Werkseinstellungen \_\_*Y*\_ zurück
- *3-ON* Wenn das Gerät hochfährt, muss der
- \_\_*0*\_ Output manuell aktiviert werden
- *3-ON* Output startet automatisch bei STart des \_\_*1*\_ Gerätes
- *4-Fd* Deaktiviert schnelle Reaktion \_\_*0*\_
- *4-Fd* Aktiviert schnelle Reaktion
- \_\_*1*\_ *5-CS* Einfache Kommunikation \_\_*0*\_
- *5-CS* Kommunikation mit Modbus \_\_*1*\_
- *6-bd* Möglich 2.4, 4.8, 9.6, 19.2, 38.4, 57.6,
- *0096* 115.2 (Kbps) auszuwählen als Baud
- *7-Ad* 99 Kommunikationaddressen
- \_*01*\_
- *8-CH* 31 Kommunikationkanäle von 00 bis 30
- **\_0** | (00 bedeutet keiner vebunden)
- *-Ld-* Ruft Werte aus derm Speicherort 0 9 \_\_*0*\_
- *-SA-* Speichert Werte an Speicherort(0 9) \_\_*0*\_
- *Corr* Kalibriert Spannung und Strom

*-*°*C-*Zeigt Temperatur des Gerätes an*0280*

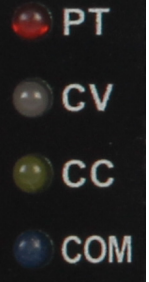

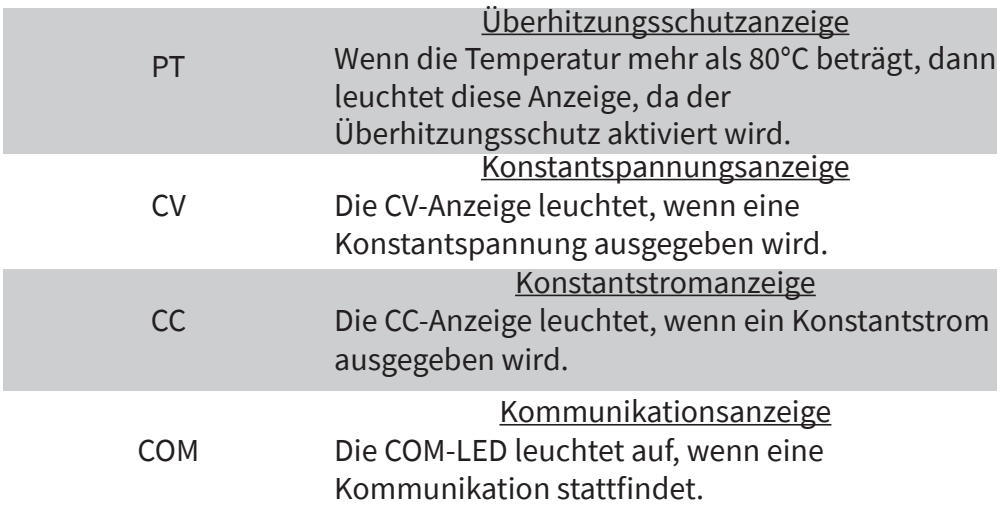

#### **6. SETUP**

Zunächst müssen Sie den Eingang sowie Ausgang korrekt anschließen um zu gewährleisten, dass die Eingangsspannung hoch genug ist, sodass das Gerät in Betrieb genommen werden kann.

**Beachte:** Die Eingangsspannung muss 0,5 V höher sein als die Ausgangsspannung.

Nun können sie die Werte von Spannung und Strom nach Ihren Bedürfnissen verändern. Das "V" auf der Segmentanzeige zeigt die Spannungswerte in Volt und und "A" zeigt die Stromwerte in Ampere. Der LCD Display zeigt die Spannungswerte mit 2 Nachkommastellen (00.00) und die Stromwerte mit 3 Nachkommastellen (0.000). Wenn Sie nun "OK" drücken, aktivieren Sie das Gerät. Dann sollten die LEDs von CV und CC aufleuchten, um anzuzeigen das der Ausgang aktiv ist.

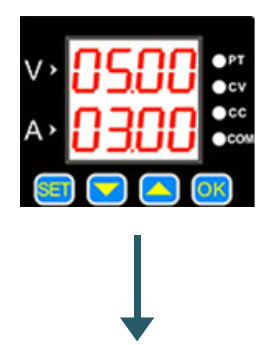

Die Standardeinstellung sind 5 V und 3 A.

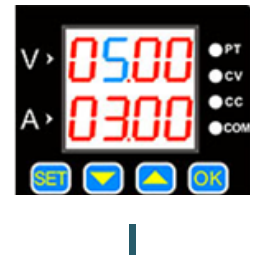

Drücken Sie "SET", sodass ein Wert beginnt blau aufzuleuchten.

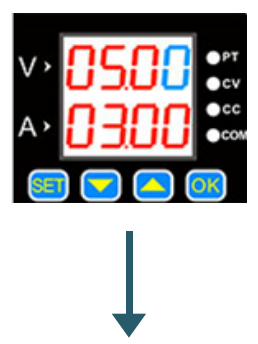

Drücken Sie nochmal wird der nächste Wert ausgewählt.

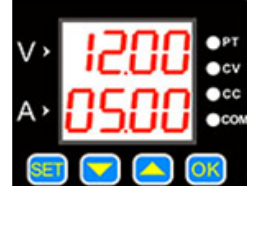

Der Wert kann mit den Knöpfen aund verändert werden.

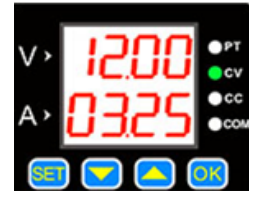

Drücke "OK"um den Ausgang an und auszuschalten. Wenn die Laststrom unter dem gesetzten maximal Strom liegt, dann wechselt der Ausgang zum Konstantspannungmodus und CV leuchtet auf.

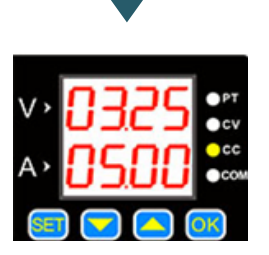

Wenn der Laststrom den gesetzten maximal Strom erreicht, dann ist der Ausgangstrom gleich wie der gesetzte Strom und das Gerät wechselt zu dem Konstantstrom, welches zur Folge hat, dass die CC-LED aufleuchtet.

Drücke Sie oder um in das sichern und lade Menü zu gelagen, sowie auch zur Temperaturanzeige und dem Kalibrierungsmenü.

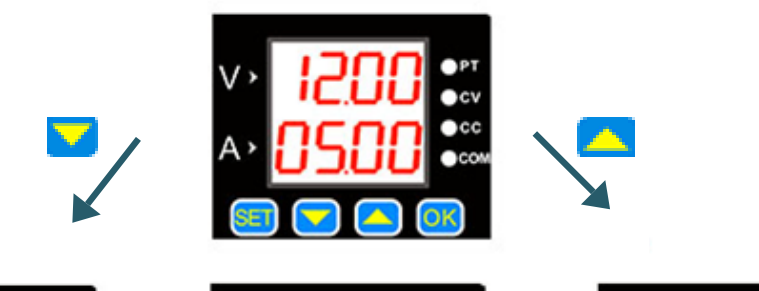

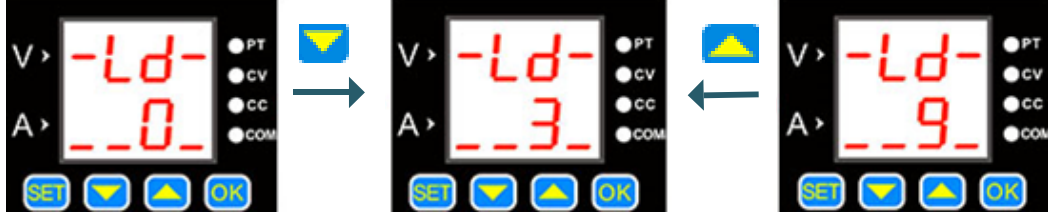

Wen Sie SET drücken, können Sie die gespeicherten Werte laden. Sie können die Datensätze mit **Wund Auswählen. Mit DK** bestätigen Sie es.

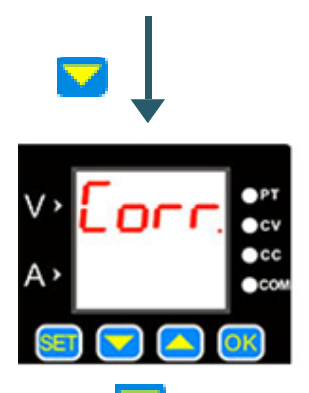

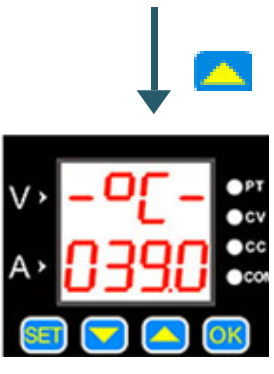

Drücken Sie um in das Menü zurückzukehren. Um das Gerät zu kalibrieren, drücken Sie OK. Im folgenden sind die Funktionen der Kalibrierung genauer erklärt.

Drücken Sie voll um die Temperaturanzeige zu verlassen.

# **Kalibrierung**

1. Wenn die gesetzte Spannung höher als 20 V ist, der Ausgang aktiviert ist und keine Last angeschlossen ist, dann kann der Ausgangsstrom auf null runterkalibriert werden, wenn die Funktion "Corr." ausgeführt wird.

Zum Beispiel setzten Sie die Ausgangsspannung auf 25 V, dabei beträgt die Nullkalibrierung für den Strom bei 25 V.

- 2. Wenn der Ausgang deaktiviert ist und sie die Kalibrierung aktivieren, dann werden die Nullpunkte für Spannung und Strom gesetzt.
- 3. Wenn Sie the aktivierten Ausgang kurzschließen und der maximale Ausgangstrom mehr als 2 A beträgt, dann ist der kalibrierte Wert der bereits festgelegte Wert.

Zum Beispiel wenn Sie den Ausgangsstrom auf 3 A setzten, dann wir der Ausgang auf 3 A kalibriert.

# **Temperaturanzeige**

Die Temperaturanzeige zeigt die Temperatur des Gerätes, welche von Lüftergeschwindigkeit und Überhitzungsschutz kontrolliert wird. Wenn die Temperatur über 40 °C steigt, beginnt der Lüfter zu arbeiten. Mit jeden weiteren 5 °C wird die Lüftergeschwindigkeit erhöht. Wenn die Temperatur die 60 °C erreicht, dann befindet sich der Lüfter an seiner maximalen Geschwindigkeit. Sobald es jedoch die 80 °C erreicht, dann schaltet der Überhitzungsschutz das Gerät ab.

# **SET Menü**

Halten Sie den SET Knopf gedrückt, sodass sich das SET Menü öffnet. Mit dem drücken von SET, können Sie zwichen den Menüpunkten wechseln. Sie können die Wertte im Menü durch **und Witter**. Um die Einstellungen zu bestätigen müssen Sie OK drücken.

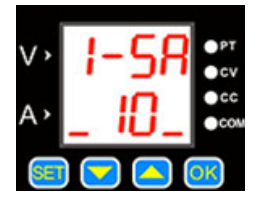

Dieser Menüpunkt deklariert die Limits von Spannung und Strom. Die "10" bedeutet hier das obere Limit, die "11" das untere Limit und die "12" das Löschen der Limits.

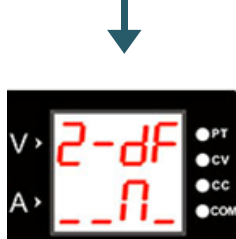

Dieser Menüpunkt kann das Gerät auf Werkseinstellungen zurücksetzen. Dabei heißt "Y" das Gerät wird zurückgesetzt und "N" das die Einstellung beibehalten werden.

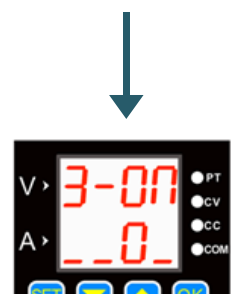

Dieser Menüpunkt ist die Status Schnittstelle. Es ermöglicht, dass wenn das Gerät hochfährt entweder automatisch der Ausgang aktiviert wird "1" oder das es manuell aktiviert werden muss "0".

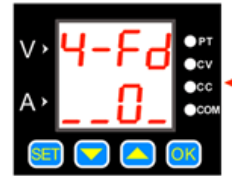

Der Menüpunkt deklariert die Reaktionszeit des Gerätes beim Entladen. Hier bedeutet "0" eine langsame Reaktionszeit und "1" eine schnelle.

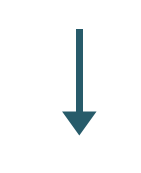

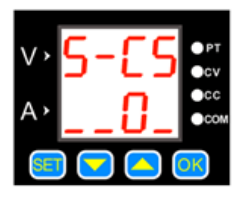

Der Menüpunktbeinhaltet das Kommunikationsprotokoll. Hier bedeutet die "0" das einfache Kommunikationsprotokoll und "1" das Modbus Kommunikationsprotokoll.

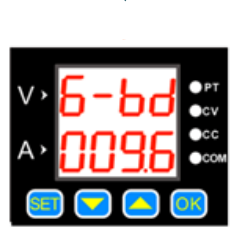

In diesem Punkt können Sie die Baudraten verändern. Es stehen 7 verschiedene Raten zur Verfügung in Kbps.

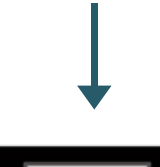

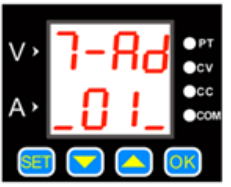

In diesem Menüpunkt können Sie die lokalen Addressen eingeben. Es stehen 99 Kommunikationsaddressen zur Verfügung.

# **Oberes und unteres Limit von Spannung und Strom**

Diese Limits können im SET Menü verändert werden. Zum Beispiel Sie setzten 50 V und 5 A im Hauptbildschirm fest. Wenn Sie nun das obere Limit aktivieren, können Sie nicht mehr die Werte über diese 50 V und 5 A setzen. das untere Limit funktioniert auf der gleichen Weise, nur das der Wert nicht mehr niedrieger gesetzt werden kann. Wenn beide Limits gesetzt sind, können nur noch Veränderungen innerhalb diesen Bereiches vorgenommen werden.

# **Kommunikationsprotokoll**

Das Gerät besitzt 2 verschiedene Kommunikationsprotokolle eine einfach und eine Modbus Kommunikation. Diese kann im SET Menü ausgewählt werden. Das einfache Kommunikationsprotokoll is unser eigenes Kommunikationsprotokoll, welches einfach zu verstehen ist. Das Modubus Kommunikationsprotokoll ist das standard Modbus Kommunikationsprotokoll.

#### **Schnelle Reaktion**

Nachdem die schnelle Reaktion aktiviert ist, verkürzt sich die Reaktionszeit, wenn See die Spannung runter regeln. Zum Beispiel wenn die Ausgangsspannung auf 30 V gesetzt ist und Sie diese direkt auf 5 V setzen, dann braucht das Gerät 5 Sekunden um diese Spannung zu reduzieren ohne, dass die schnelle Reaktion aktiviert ist. Jedoch wenn sie aktiviert ist, benötigt das Gerät nur 1 Sekunde für denselben Vorgang.

# **Anschlatung des Standard-Status**

Es beschreibt, dass der Ausgang an oder aus geschaltet ist nachdem das Gerät hochgefahren wurde. Wenn diese Funktion angeschaltet ist, dann ist der Ausgang sofort nach dem Start aktiviert. Jedoch wenn die Funktion deaktiviert ist, dann muss der Ausgang manuell aktiviert werden.

# **Tastensperre**

Wenn Sie lange den "OK" Knopf gedrückt halten, dann aktiviert sich die Tastensperre. Wiederholen Sie dies, entsperren Sie die Tastensperre wieder.

# **7. KONFORMITÄTSERKLÄRUNG**

Hiermit erklärt die Simac Electronics Handel GmbH, dass der Funkanlagentyp JT-DPM8605 und JT-DPM8624 der Richtlinie 2014/53/EU entspricht. Der vollständige Text der EU-Konformitätserklärung ist unter folgender Internet-Adresse verfügbar:

[www.simac-gmbh.de/CE/jt-dpm8605.pdf](http://www.simac-gmbh.de/CE/jt-dpm8605.pdf) [www.simac-gmbh.de/CE/jt-dpm8624.pdf](http://www.simac-gmbh.de/CE/jt-dpm8624.pdf)

Informationen zur Sendeleistung und zum Frequenzband beim DPM8605: Frequenzband: 2412~2472 MHz Max. Sendleistung: 11.93 dBm

Informationen zur Sendeleistung und zum Frequenzband beim DPM8624: Frequenzband: 2412~2472 MHz

Max. Sendleistung: 11.93 dBm

Wir sind auch nach dem Kauf für Sie da. Sollten noch Fragen offen bleiben oder Probleme auftauchen stehen wir Ihnen auch per E-Mail, Telefon und Ticket-Supportsystem zur Seite.

E-Mail: service@joy-it.net Ticket-System: http://support.joy-it.net Telefon: +49 (0)2845 98469 – 66 (10 - 17 Uhr)

Für weitere Informationen besuchen Sie unsere Website: **[www.joy-it.net](http://www.joy-it.net)**

www.joy-it.net Simac Electronics Handel GmbH Pascalstr. 8 47506 Neukirchen-Vluyn